## How to Access Office365 Email from the Browser

Go to https://outlook.office.com/owa/

| M    | icrosoft               |
|------|------------------------|
|      |                        |
| Sign | in                     |
|      | lakewoodmontessori.org |
|      | Next                   |

Type in your email address and click **next** 

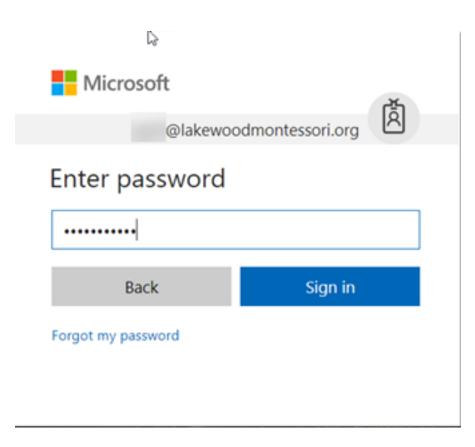

Type in your password, click Sign in and you'll be good to go!

Online URL: <u>https://support.quikbox.com/article.php?id=172</u>